# **CodeArts IDE**

# 用户指南

文档版本 01 发布日期 2024-04-12

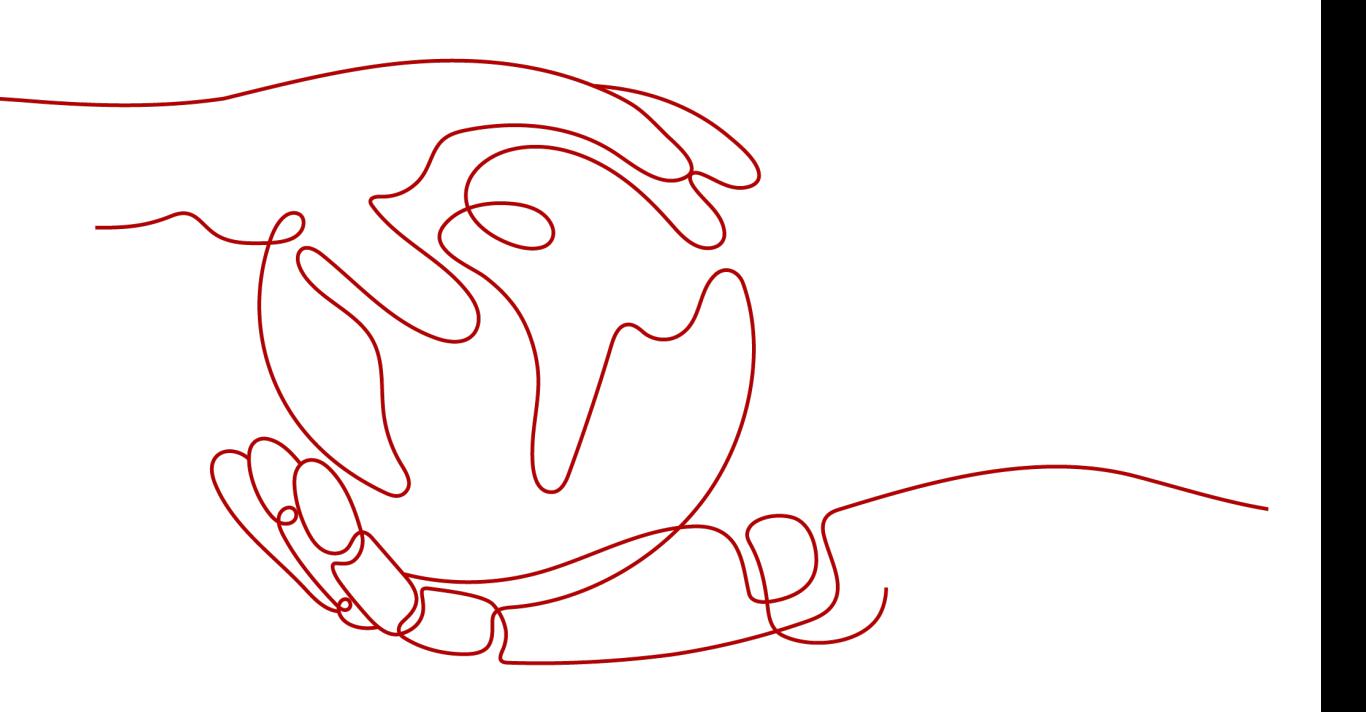

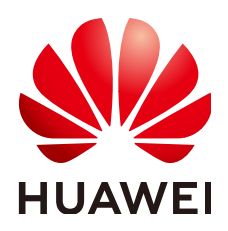

### 版权所有 **©** 华为技术有限公司 **2024**。 保留一切权利。

非经本公司书面许可,任何单位和个人不得擅自摘抄、复制本文档内容的部分或全部,并不得以任何形式传 播。

### 商标声明

**、<br>HUAWE和其他华为商标均为华为技术有限公司的商标。** 本文档提及的其他所有商标或注册商标,由各自的所有人拥有。

#### 注意

您购买的产品、服务或特性等应受华为公司商业合同和条款的约束,本文档中描述的全部或部分产品、服务或 特性可能不在您的购买或使用范围之内。除非合同另有约定,华为公司对本文档内容不做任何明示或暗示的声 明或保证。

由于产品版本升级或其他原因,本文档内容会不定期进行更新。除非另有约定,本文档仅作为使用指导,本文 档中的所有陈述、信息和建议不构成任何明示或暗示的担保。

安全声明

## 漏洞处理流程

华为公司对产品漏洞管理的规定以"漏洞处理流程"为准,该流程的详细内容请参见如下网址: <https://www.huawei.com/cn/psirt/vul-response-process> 如企业客户须获取漏洞信息,请参见如下网址: <https://securitybulletin.huawei.com/enterprise/cn/security-advisory>

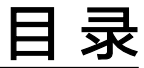

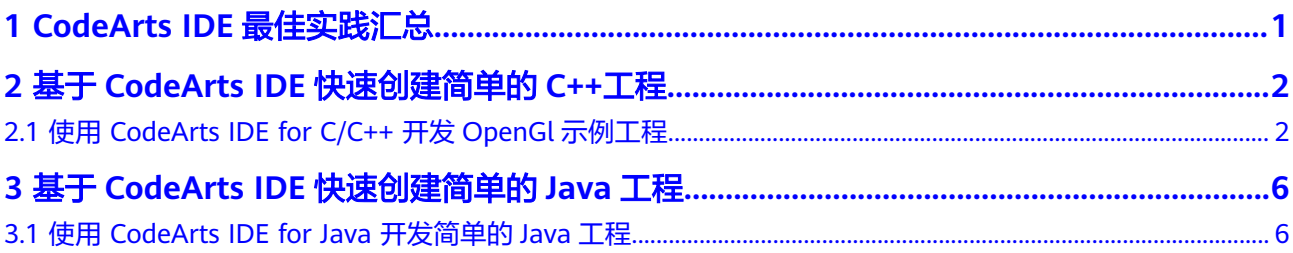

# <span id="page-4-0"></span>**1 CodeArts IDE** 最佳实践汇总

本文汇总了基于CodeArts IDE常见应用场景的操作实践,为每个实践提供详细的方案 描述和操作指导。

表 **1-1** CodeArts IDE 最佳实践一览表

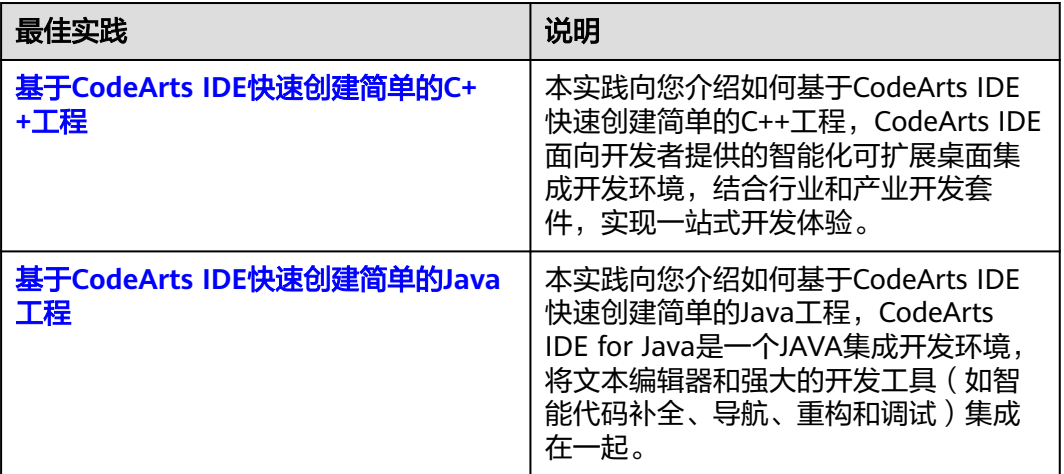

# <span id="page-5-0"></span>**2** 基于 **CodeArts IDE** 快速创建简单的 **C++**<sup>工</sup> 程

# **2.1** 使用 **CodeArts IDE for C/C++** 开发 **OpenGl** 示例工程

# **1.** 功能介绍

CodeArts IDE面向开发者提供的智能化可扩展桌面集成开发环境(IDE),结合行业和 产业开发套件,实现一站式开发体验。

- 编码新体验,开发更高效:内置自研C/C++语言开发支持,提供全新的工程加载、 语法着色、符号解析、编码重构和运行调试等开发体验,提升开发效率。
- 能力可扩展,生态更开放:支持基于插件的能力扩展,开放的插件标准,开源的 插件框架,开放的插件市场,形成更加开放的生态系统。
- 界面可裁剪,体验更优质:支持基于组件的界面剪裁,在精简模式下形成专用工 具的优质体验,又可以在需要时升级为全模式的全量IDE工具。

CodeArts IDE for C/C++:基于C/C++语言开发CMake工程,并通过CodeArts IDE完成 从工程创建、代码编写、运行调试到发布测试的全过程。基于插件扩展可以将个人开 发者作业流集成其中,实现从需求到提交的全部过程,更可在业务中集成提供的的诸 多能力,提升应用交付效率。

本实验将指导开发者通过CodeArts IDE for C/C++平台,在本地桌面快速开发一个基于 Qt实现的简单项目。通过本实验您将体验到:

- 如何在CodeArts IDE for C/C++上进行基于CMake项目的本地编译构建;
- 在CodeArts IDE上调试和运行;
- 实现一个简单OpenGL demo。

## **2.** 前置条件

- 安装CodeArts IDE for C/C++。
- [示例工程代码获取。](https://gitee.com/HuaweiCloudDeveloper/huaweicloud-code-arts-open-glsample-cpp/tree/master-dev)

# **3.** 编译构建与运行调试

通过CodeArts IDE客户端以文件夹的形式打开代码包。

步骤**1** 在本地CodeArts IDE页面,单击"构建",选择"CMake 构建类型 > Debug"。

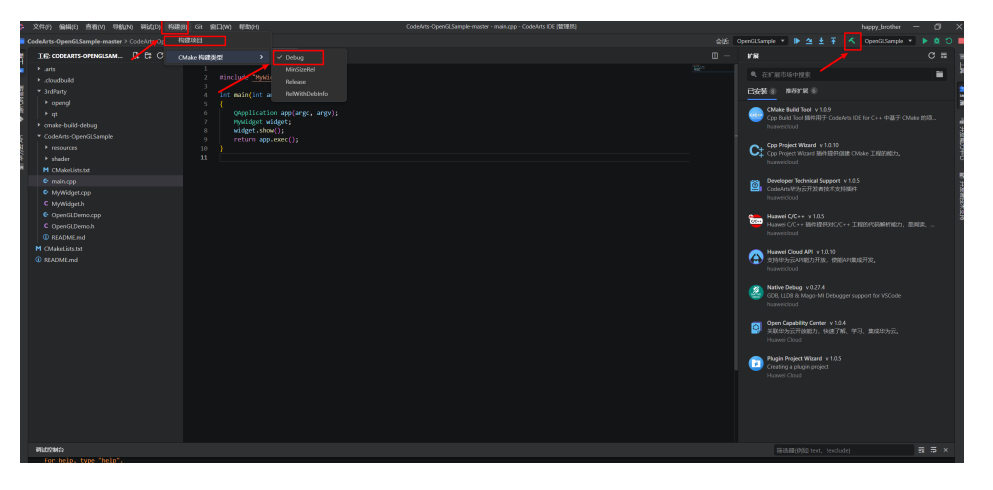

步骤**2** 然后在弹窗中选择"all META",当编译构建成功后,日志打印finished,并显示成功 的图示。

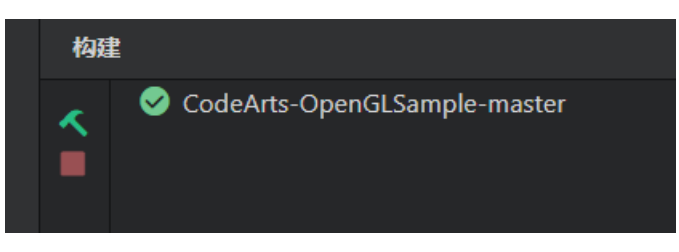

步骤**3** 构建成功后,在页面的右上角选择调试的目标,然后进行调试和运行。

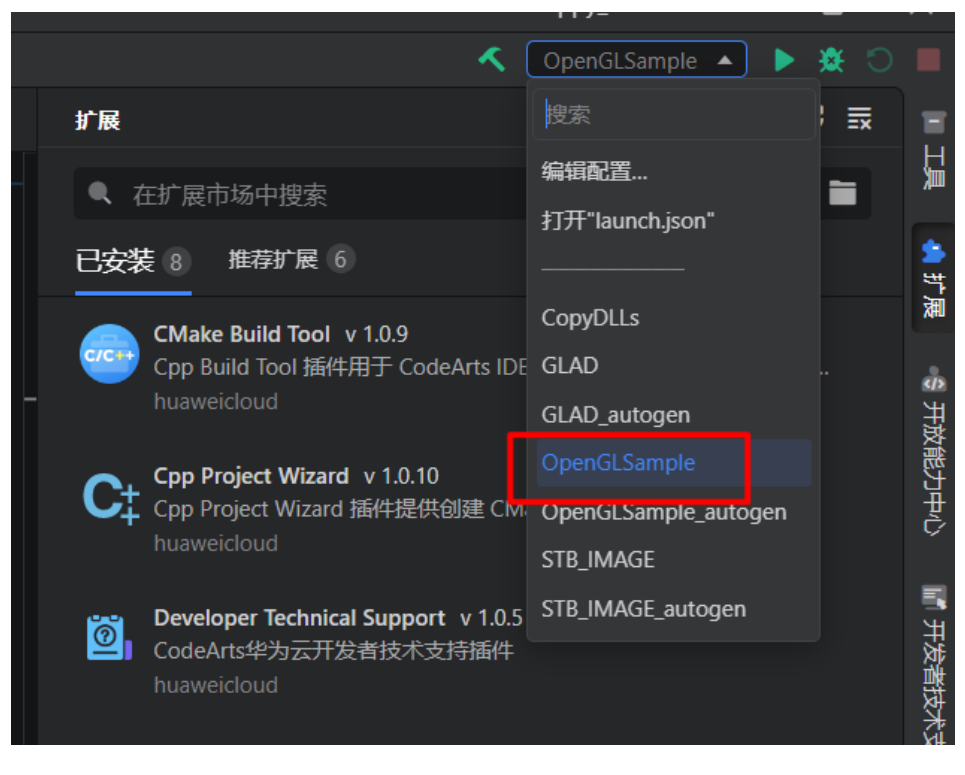

**----**结束

**4.** 关键代码片段

// MyWidget类的构造函数,初始化一些成员变量并设置布局 MyWidget::MyWidget(QWidget \*parent) : QWidget(parent) { resize(800, 600);// 设置窗口大小为800\*600 // 创建一个垂直布局,用于放置菜单标题和按钮 m\_menuButtonLayout = new QVBoxLayout; m\_menuButtonLayout->setAlignment(Qt::AlignTop); // 设置布局的对齐方式为顶部对齐 // 创建一个标签,设置文本为"Menu",并设置其居中对齐 m\_menuTitle = new OLabel(this); m\_menuTitle->setText("Menu"); m\_menuTitle->setAlignment(Qt::AlignCenter); // 创建一个按钮, 设置文本为"OpenGL Sample", 并设置其固定大小 m\_openGLDemoButton = new QPushButton("OpenGL Sample", this); m\_openGLDemoButton->setFixedSize(140, 30); // 将标签和按钮添加到垂直布局中 m\_menuButtonLayout->addWidget(m\_menuTitle); m\_menuButtonLayout->addWidget(m\_openGLDemoButton); // 创建一个新的窗口部件,并设置其布局为上面创建的垂直布局 m\_menuWidget = new QWidget(this); m\_menuWidget->setLayout(m\_menuButtonLayout); // 创建一个帧, 设置其形状为垂直线并设置阴影效果 QFrame\* line = new QFrame(this); line->setFrameShape(QFrame::VLine); line->setFrameShadow(QFrame::Sunken); // 创建一个水平布局,用于放置菜单窗口部件和帧 QHBoxLayout \*mainLayout = new QHBoxLayout; mainLayout->addWidget(m\_menuWidget, 1); // 将菜单窗口部件添加到布局中,并设置其伸缩因子为1 mainLayout->addWidget(line); // 将帧添加到布局中 setLayout(mainLayout); // 将主布局设置为窗口的布局 // 连接按钮的单击信号到槽函数ShowOpenGLDemo connect(m\_openGLDemoButton, &QPushButton::clicked, this, &MyWidget::ShowOpenGLDemo); } // 槽函数,用于显示OpenGL演示

void MyWidget::ShowOpenGLDemo()

{

 OpenGLDemoShow(); // 调用OpenGL演示显示函数 return; }

# **5.** 运行结果

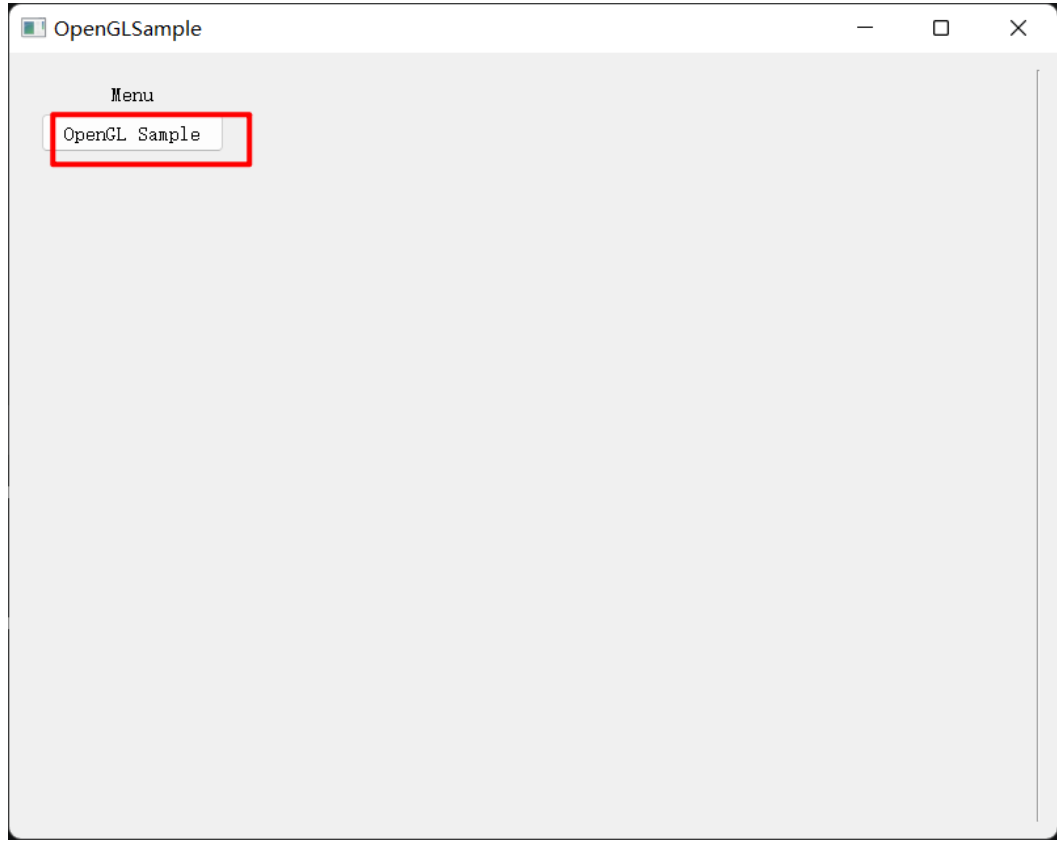

单击"OpenGL Sample",结果如下所示:

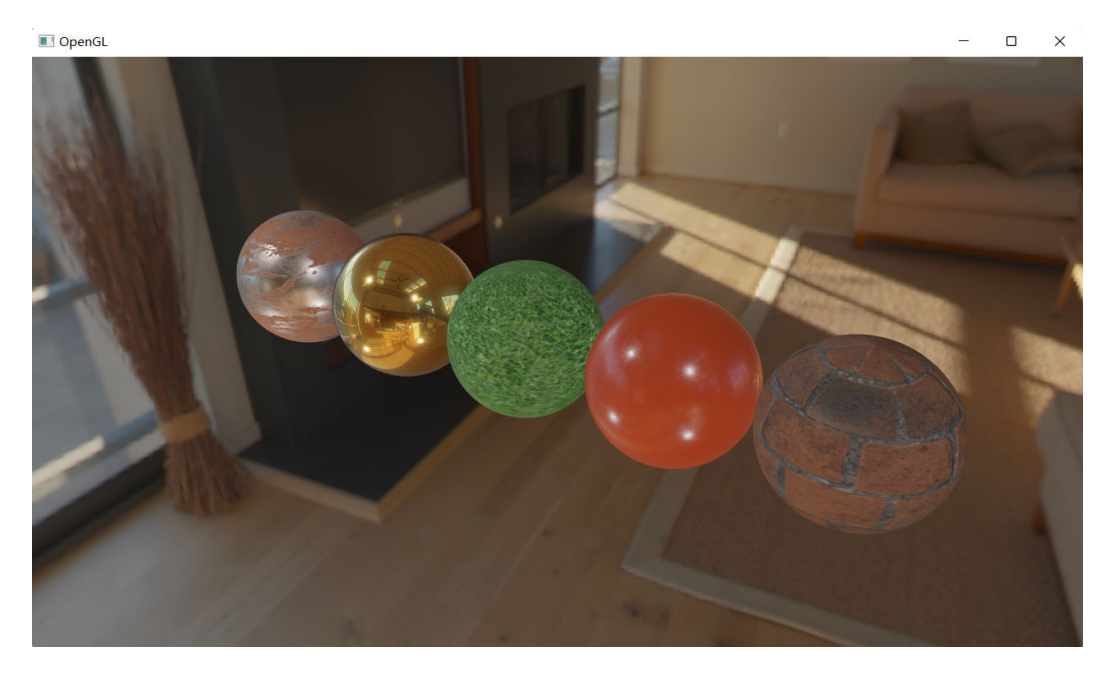

# <span id="page-9-0"></span>**3** 基于 **CodeArts IDE** 快速创建简单的 **Java** <sup>工</sup> 程

# **3.1** 使用 **CodeArts IDE for Java** 开发简单的 **Java** 工程

# **1.** 功能介绍

CodeArts IDE for Java是一个JAVA集成开发环境,将文本编辑器和强大的开发工具 (如智能代码补全、导航、重构和调试)集成在一起。

- 调试热替换:支持在调试模式下运行程序。当程序挂起时,在"运行"和"调 试"视图中检查其输出。找到错误并更正它,然后重新运行程序。在Java上下文 中,可通过热代码替换功能来动态修改和重新加载类,无需停止调试会话。
- 强大的编码辅助能力: CodeArts IDE for Java 可以深入理解代码,提供上下文感 知的机器学习辅助补全功能,可以补全单条语句或整行代码。对于代码编辑器中 的任何符号,开发者可以查看其定义和相关文档。集成开发环境可高亮显示错 误,并让开发者直接在代码编辑器中对错误采取行动。"问题 "视图会列出当前打 开的文件中检测到的所有问题。
- Java构建工具集成: CodeArts IDE for Java 提供对 Maven 和 Gradle 构建系统的 内置支持,包括项目和依赖关系解析,以及运行 Maven 目标和 Gradle 任务的能 力。

Spring Boot和Thymeleaf是目前非常流行的Java开发框架和模板引擎。Spring Boot提 供了快速构建Web应用程序的能力,而Thymeleaf则是一种功能强大且易于使用的模 板引擎,可以帮助在服务器端生成动态的HTML页面。在本文中,将使用Spring Boot 和Thymeleaf来实现一个完整的用户管理功能,包括增加、删除、修改和查询用户信 息。 以及使用CodeArts IDE for Java构建,运行Java工程,并且学到Java语言的一些 基础知识,例如Java的一些基本类型。通过Java语言创建,读取,并修改本地文件的 能力。

# **2.** 前置条件

- 下载并安装CodeArts IDE for Java, 了解IDE的基础功能。
- [示例工程代码获取。](https://codelabs.developer.huaweicloud.com/codelabs/samples/e43bb1a2becc40d3aa3bb407a65c8ef1/view-code/e95253901fca11ea8b68fa163e6e3ea0)
- Java语言基础。
- 安装Java JDK 1.8及其以上版本。
- 引入spring-boot-starter-web、spring-boot-starter-thymeleaf和lombok(可 选)相关依赖。

# **3.** 开发时序图

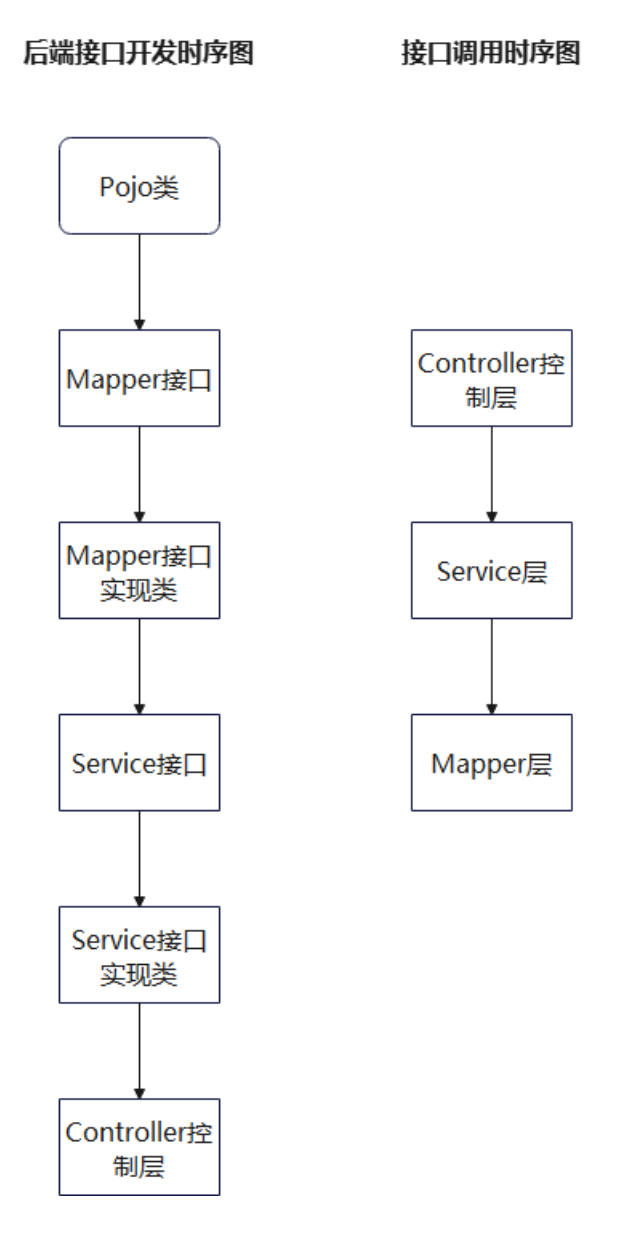

# **4.** 关键代码片段

## **4.1** 后端实现过程

pojo类:(@Data是lombod注解,不需要写get、set方法了。)

@Data public class User { private String uuid; private Integer id; private String name; private Integer age;

```
 private String department;
   public User(){}
   public User(Integer id, String name, Integer age, String department) {
      this.uuid = UUID.randomUUID().toString();
     this.id = id:
     this.name = name;
     this.age = age;
      this.department = department;
   }
}
```
mapper接口:

```
public interface IUserMapper {
   public List<User> getUserList();
   public boolean addUser(User user);
   public boolean updateUser(User user);
   public boolean deleteUser(String uuid);
}
```
mapperImpl实现类:

```
@Component
public class UserMapperImpl implements IUserMapper {
    @Override
   public List<User> getUserList() {
      return UserData.userList;
   }
   @Override
   public boolean addUser(User user) {
      user.setUuid(UUID.randomUUID().toString());
      return UserData.userList.add(user);
 }
    @Override
    public boolean updateUser(User user) {
      Stream<User> userStream = UserData.userList.stream().filter(userItem -> {
         if (user.getId().equals(userItem.getId())) {
           if (user.getId() != null {
               userItem.setId(user.getId());
\qquad \qquad \} if ( !StringUtils.isEmpty(user.getName())) {
               userItem.setName(user.getName());
\begin{array}{ccc} & & & \end{array} if (!StringUtils.isEmpty(user.getDepartment())) {
               userItem.setDepartment(user.getDepartment());
\begin{array}{ccc} & & & \end{array} if (!StringUtils.isEmpty(user.getAge())) {
               userItem.setAge(user.getAge());
\qquad \qquad \} return true;
         }
         return false;
      });
      return userStream.count() >= 1;
 }
   @Override
   public boolean deleteUser(String uuid) {
      int sizeBeforeDelete = UserData.userList.size();
      List<User> deletedUsers = UserData.userList.stream().filter(user -> 
uuid.equals(user.getUuid())).collect(Collectors.toList());
      deletedUsers.forEach(UserData.userList::remove);
      return sizeBeforeDelete != UserData.userList.size();
   }
}
```
#### service接口:

```
public interface IUserService {
   public List<User> getUserList();
   public boolean addUser(User user);
```

```
 public boolean updateUser(User user);
   public boolean deleteUser(String id);
}
serviceImpl实现类:
@Service
public class UserServiceImpl implements IUserService {
   @Autowired
   IUserMapper userMapperImpl;
   @Override
   public List<User> getUserList() {
      return userMapperImpl.getUserList();
 }
   @Override
   public boolean addUser(User user) {
      return userMapperImpl.addUser(user);
   }
   @Override
   public boolean updateUser(User user) {
      return userMapperImpl.updateUser(user);
 }
   @Override
   public boolean deleteUser(String id) {
      return userMapperImpl.deleteUser(id);
   }
}
```
#### controller控制层: 用户管理接口Controller:

```
@RestController
@RequestMapping("/user")
public class UserController {
   @Autowired
   IUserService userServiceImpl;
   @GetMapping("/getUserList")
   public List<User> getUserList() {
      return userServiceImpl.getUserList();
   }
   @PostMapping("/addUser")
   public boolean addUser(User user) {
      return userServiceImpl.addUser(user);
 }
   @PostMapping("/updateUser")
   public boolean updateUser(User user) {
      return userServiceImpl.updateUser(user);
 }
   @PostMapping("/deleteUser")
   public boolean deleteUser(String uuid) {
      return userServiceImpl.deleteUser(uuid);
   }
}
```
#### 用户欢迎界面Controller:

```
@Controller
public class WelcomePageController {
   @RequestMapping("/")
   public String user() {
      return "user";
   }
}
```
#### 用户数据:

```
public class UserData {
   public static List<User> userList = new ArrayList<>();
   public static void initUserData() {
      userList.add(new User(1, "张三", 20, "人力资源部"));
```

```
 userList.add(new User(2, "李四", 18, "后勤部"));
    userList.add(new User(3, "王五", 21, "研发部"));
    userList.add(new User(4, "赵六", 25, "产品部"));
   }
}
启动类:(每次启动调试需要初始化用户数据)
@SpringBootApplication
public class UserManagerApplication {
   public static void main(String[] args) {
     UserData.initUserData(); // 初始化用户数据
     SpringApplication.run(UserManagerApplication.class, args);
   }
}
4.2 前端实现过程(thymeleaf模板+html+ajax)
user.html
<!DOCTYPE html>
```

```
<html lang="en">
<head>
   <meta charset="UTF-8">
  <title>User Manager</title>
   <script src="https://cdn.bootcdn.net/ajax/libs/jquery/3.6.0/jquery.min.js"></script>
   <script>
      $(function () {
         queryData();
      });
      function queryData() {
         // 发送 AJAX 请求
         $.ajax({
            url: 'http://localhost:8080/user/getUserList',
            type: 'GET',
            dataType: 'json',
            success(res) {
              var html = ";
              for (var i = 0; i < res.length; i++) {
                 html += '<tr><td>' + res[i].id + '</td>' + '<td>' + res[i].name + '<td>' + res[i].age + '<td>' + 
res[i].department + '</td><td> <button onclick="del(\'' + res[i].uuid + '\')">删除</button></td></tr>';
\qquad \qquad \} // console.log(html);
               $('#tt').html(html);
            },
            error: function (xhr, status, error) {
               console.error(error); // 处理错误情况
\qquad \qquad \} });
      }
      function add() {
         const id = document.getElementById('InputId').value;
         const name = document.getElementById('InputName').value;
         const age = document.getElementById('InputAge').value;
         const department = document.getElementById('InputDepartment').value;
         if (!validateId(id)) {
            return;
         }
         $.ajax({
            url: `http://localhost:8080/user/addUser?id=${id}&name=${name}&age=${age}&department=$
{department}`,
            type: 'post',
            dataType: 'json',
```

```
 success: function (res) {
               queryData();
              if (res == true) \{ alert('添加成功');
               } else {
                  alert('添加失败');
               }
            },
            error: function (xhr, status, error) {
               console.error(error);
\begin{array}{ccc} & & & \end{array} });
         document.getElementById('InputId').value = '',
            document.getElementById('InputName').value = '';
         document.getElementById('InputAge').value = '';
         document.getElementById('InputDepartment').value = '';
      }
      function update() {
         const id = document.getElementById('updateInputId').value;
         const name = document.getElementById('updateInputName').value;
         const age = document.getElementById('updateInputAge').value;
         const department = document.getElementById('updateInputDepartment').value;
         if (!validateId(id)) {
            return;
         }
         $.ajax({
            url: `http://localhost:8080/user/updateUser?id=${id}&name=${name}&age=${age}&department=$
{department}`,
            type: 'post',
            dataType: 'json',
            success: function (res) {
               queryData();
              if (res == true) {
                  alert('修改成功');
               } else {
                  alert('修改失败');
               }
            },
            error: function (xhr, status, error) {
               console.error(error);
            }
         });
         document.getElementById('updateInputId').value = '',
            document.getElementById('updateInputName').value = '';
         document.getElementById('updateInputAge').value = '';
         document.getElementById('updateInputDepartment').value = '';
      }
      function del(uuid) {
         $.ajax({
            url: `http://localhost:8080/user/deleteUser?uuid=${uuid}`,
            type: 'post',
            dataType: 'json',
            success: function (res) {
               queryData();
              if (res == true) {
                  alert('删除成功');
               } else {
                  alert('删除失败');
\qquad \qquad \} },
            error: function (xhr, status, error) {
               console.error(error);
\begin{array}{ccc} & & & \end{array} });
      }
```

```
function validateId(id) {
       if (id == ') {
           alert("Id值不能为空");//空值校验
           return false;
        }
        return true;
      }
   </script>
</head>
<body>
   <div class="header">
      <!--<button onclick="queryData()">查询</button>-->
      <div class="items">
         <input type="number" value="" placeholder="请输入id" id="InputId" />
         <input type="text" value="" placeholder="请输入名称" id="InputName">
         <input type="number" value="" placeholder="请输入年龄" id="InputAge">
        <input type="text" value="" placeholder="请输入部门" id="InputDepartment">
         <button onclick="add()">添加</button>
      </div>
      <div class="items">
        <input type="number" value="" placeholder="请输入id" id="updateInputId" />
        <input type="text" value="" placeholder="请输入名称" id="updateInputName">
         <input type="number" value="" placeholder="请输入年龄" id="updateInputAge">
        <input type="text" value="" placeholder="请输入部门" id="updateInputDepartment">
         <button onclick="update()">修改</button>
      </div>
  \langlediv\rangle <div class="table">
      <table>
         <thead>
          <tr><th>用户Id</th>
              <th>姓名</th>
             <th>年龄</th>
             <th>部门</th>
             <th>操作</th>
          </tr>
        </thead>
        <tbody id="tt">
         </tbody>
      </table>
   </div>
</body>
<style>
   table {
      margin: 20px;
      border-collapse: collapse;
   }
  th \ell background-color: #cccccc;
   }
   tr {
      text-align: center;
      border: 1px solid #ccc;
   }
   td {
      padding: 20px;
      border: 1px solid #ccc;
   }
   button {
      background-color: white;
      width: 70px;
      border-radius: 20px;
```

```
 border: 1px solid #ccc;
   }
   button :hover {
       background-color: #cccccc;
   }
   .header {
      display: flex;
      justify-content: center;
      flex-wrap: wrap;
   }
   .items {
       display: grid;
      margin-left: 10px;
   }
    .table {
      display: flex;
      justify-content: center;
   }
</style>
```
</html>

#### **4.3** 相关配置文件:

相关的依赖信息如下,引入spring-boot-starter-web、spring-boot-starter-thymeleaf 和lombok(可选)相关依赖:

```
 <dependencies>
     <dependency>
        <groupId>org.springframework.boot</groupId>
       <artifactId>spring-boot-starter-web</artifactId>
     </dependency>
     <dependency>
        <groupId>org.projectlombok</groupId>
        <artifactId>lombok</artifactId>
        <scope>annotationProcessor</scope>
     </dependency>
     <dependency>
        <groupId>org.springframework.boot</groupId>
        <artifactId>spring-boot-starter-thymeleaf</artifactId>
     </dependency>
     <dependency>
        <groupId>org.springframework.boot</groupId>
       <artifactId>spring-boot-starter</artifactId>
     </dependency>
     <dependency>
        <groupId>org.springframework.boot</groupId>
        <artifactId>spring-boot-starter-test</artifactId>
        <scope>test</scope>
     </dependency>
   </dependencies>
```
#### application.properties:

spring.application.name=user-manager server.port=8080

application.yml

thymeleaf: prefix: classpath: /templates # 访问template下的html文件需要配置模板,映射

#### **4.4** 代码解析

#### 在html代码中,主要利用onclick单击事件和jquery框架中的ajax交互。 jquery中ajax的 语法格式:

```
$.ajax({
   、<br>url: 接口名,
    type: 'get',
 dataType: 'json',
 success: function(res) {
       queryData(); 
    }, 
    error: function(xhr, status, error) {
       console.error(error); // 处理错误情况
   }
 });
```
# **5.** 输出结果示例

## 单击"构建"并运行,实现截图如下。

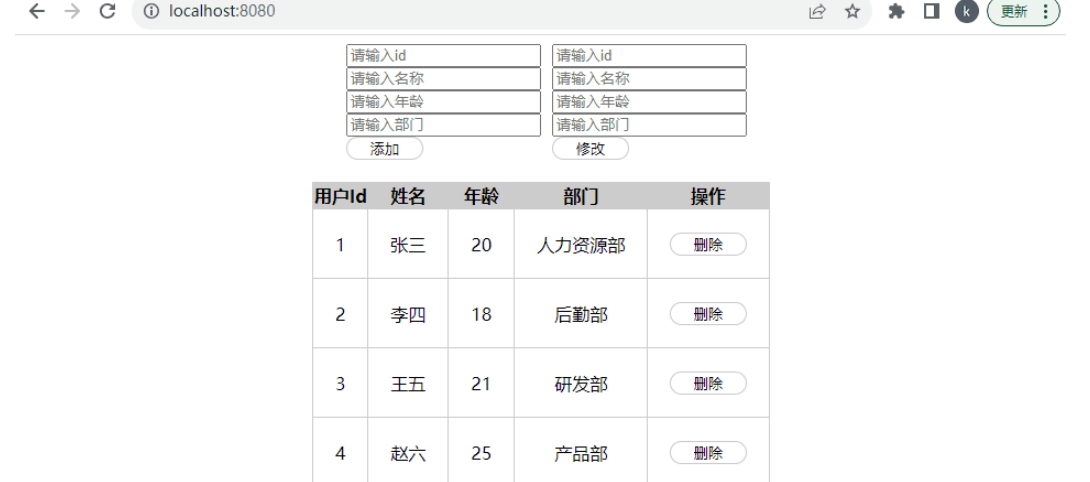